## 12.03. Supplying a Supplier Hub site

An order from a supplier hub customer will appear in your mSupply instance as a customer requisition. The responsible officer for the store will get a reminder to process the requisition when they login:

| _   | tew (    | Delete  |                |            | Show Incomplete C Reminders Assig                                           | ned to me O    |
|-----|----------|---------|----------------|------------|-----------------------------------------------------------------------------|----------------|
| one | Due date | Repeats | Assigned to    | Created by | Message                                                                     | Completed date |
|     | 12/03/20 |         | user 1 (user1) | userer1)   | Please process requisition1 which hasated by remote hub site Customer_Store |                |
|     |          |         |                |            |                                                                             |                |
|     |          |         |                |            |                                                                             |                |
|     |          |         |                |            |                                                                             |                |
|     |          |         |                |            |                                                                             |                |
| _   |          |         |                | -          |                                                                             |                |
|     |          |         |                |            |                                                                             |                |
|     |          |         |                |            |                                                                             |                |
|     |          |         |                |            |                                                                             |                |

Douible-clicking on the reminder will show the detail:

| • • •       | Edit Reminder                                                                                                    |                                              |
|-------------|----------------------------------------------------------------------------------------------------|----------------------------------------------|
| Message     | Please process requisition1 which has been automatically created<br>from purchase order 2, created by remote hub site Customer_Store | Creation 12/03/20<br>Created by user 1 (pass |
| Assigned to | user 1 (pass= u 📀                                                                                                    |                                              |
| Due date    | 12/03/20                                                                                                    | Completed                                    |
|             |                                                                                                    | Cancel OK                                    |

See the 26.02. Reminders page for more detail about reminders.

The customer requisition can be processed as usual; see the 8.07. Stock control methods for your customers (requisitions) page for information about this but please note this:

- The customer site will only receive notification of the stock being sent to them once you **finalise** the customer invoice created from the customer requisition.
- Once the customer receives the goods, the customer invoice you created from the customer requisition in the step above will be updated with details of the goods they received, including when they were received.

• The actual arrival date of the goods in the customer's store (the date they confirmed the supplier invoice) can be seen on the *Transport Details* tab of the customer invoice:

| Their ref   |                              | Vanu                  |              |           |               |              |             |                     | Invoice : |              |          |
|-------------|------------------------------|-----------------------|--------------|-----------|---------------|--------------|-------------|---------------------|-----------|--------------|----------|
|             |                              |                       |              | Category  | None          |              |             |                     |           | 9/01/20      |          |
| Comment     | A test                       | 4                     |              |           |               |              |             |                     |           |              |          |
|             |                              |                       |              |           |               |              |             | Goods rece          |           |              |          |
|             |                              |                       |              |           |               |              |             |                     | Status :  |              |          |
|             |                              |                       |              |           |               |              |             | Ent                 | ered by : | user 1 (pass | = user1) |
|             |                              |                       |              |           |               |              |             |                     | Store :   | General      |          |
|             |                              | General Sum           | mary by iter | n Sumr    | nary by Batch | Transport of | letails Log |                     |           |              |          |
| Order w     | ritten date 00/00/00         | Order received date   | 00/00/00     |           | Ship d        | ate 00/00/00 |             | Ship method         | None      | 0            |          |
| Expected a  | mival date 00/00/00          | Actual arrival date   | 09/01/20     | _         |               |              |             | sponsible officer   | None      | 0            |          |
| copected a  | anna anne opiopiop           | PRETOR BUTTER GALE    |              |           |               |              |             | generations officer |           |              |          |
|             |                              |                       |              |           |               |              |             |                     |           |              |          |
| ne Location | Item Nar                     | ne                    | Quan         | Pack Size | Batch         | Weight       | Exp date    | Sell Price          |           | Baxes        |          |
| 1           | DMPA SC (Sayana Press) Inj   |                       | 1            | 1         | NUL6781       | 1            | 31/05/2     | 4 1.11              |           |              |          |
| 2           | Ethinylestradiol and Levoncg | Strip/28 (Microgynon) | 1            | 1         | ABC123        | 1            | 30/09/2     |                     |           |              |          |
| 3           | Female Condoms               |                       | 1            | 1         | HU789         | 1            | 30/04/2     |                     |           |              |          |
| 6           | Implanon NXT implants        |                       | 1            | 1         | CHY5674       | 1            | 31/01/2     |                     |           |              |          |
| 5           | Implant Consumable Pre-packe | d kit                 | 1            | 1         | GFT472        | 1            | 28/02/2     | 1 1.32              |           |              |          |
|             |                              |                       |              |           |               |              |             |                     |           |              |          |
| _           |                              |                       |              |           | _             |              |             |                     |           |              |          |
|             |                              |                       |              |           |               |              |             |                     |           |              |          |
| -           |                              |                       |              |           |               |              |             | -                   |           |              |          |
|             |                              |                       |              |           |               |              |             |                     |           |              |          |
|             |                              |                       |              |           |               |              |             |                     |           |              |          |
|             |                              |                       |              |           |               |              |             |                     | Total Ite | em Weight 5  |          |
|             |                              |                       |              |           |               |              |             |                     |           |              |          |
|             |                              |                       |              |           |               |              |             |                     |           |              |          |
|             |                              |                       |              |           |               |              |             |                     |           |              |          |

• The details of the items and batches received can be seen by clicking on the **View Goods Received Confirmation** button (which is only displayed on supplier hub related customer invoices):

|            |                               |          |                                                            | Customer invoice (Rea                                                                                                    | d only)                  |    |                                                            |                                                                                |                                     |                                                     |
|------------|-------------------------------|----------|------------------------------------------------------------|----------------------------------------------------------------------------------------------------|--------------------------|----|------------------------------------------------------------|--------------------------------------------------------------------------------|-------------------------------------|-----------------------------------------------------|
|            | Name<br>eir ref               | Vanuatu  |                                                            | Confirm date : 9/01/20                                                                                                    |                          |    |                                                            | Colour<br>Invoice :                                                            |                                     | Black                                               |
| Con        | nment                         | Atest    |                                                            | Category None                                                                                                    |                          |    | Goods                                                      | Entry date : :<br>received ID : :<br>Status : :<br>Entered by : :<br>Store : : | 9/01/20<br>0<br>fn<br>user 1 (pass  | = user1)                                            |
|            |                               |          |                                                            | General Summary by item Summary by Batch                                                                                                    | Trans                    |    | Log                                                        | Store :                                                                        | General                             |                                                     |
| Notes      | Line<br>1<br>2<br>3<br>4<br>5 | Location | Item code<br>DMPA<br>Micro 1<br>Condoms_fem<br>Implant_kit | Item Name<br>DMPA SC (Sayana Press) Inj<br>Ethinylestradiol and Levonorg50mcg) Strip/28 (Microgynon)<br>Female Condoms<br>Implanon NXT implants<br>Implant Consumable Pre-packed kit | Quan<br>1<br>1<br>1<br>1 | 1  | Batch<br>NUW56781<br>ABC123<br>HIJ789<br>CHY5674<br>GFT472 | 30/09/26<br>30/04/20<br>31/01/21                                               | 1.11<br>0.03<br>0.27<br>3.21        | Price exten<br>1.11<br>0.02<br>0.22<br>3.21<br>1.32 |
| <b>B</b> ( |                               | 1        |                                                            | Other charges item:                                                                                                    |                          |    |                                                            | Sut<br>0                                                                       | ount:<br>Hotal:<br>% tax:<br>Total: | 0.1<br>5.1<br>0.1<br>5.1                            |
| Hold       |                               |          | Export batch: 0                                            |                                                                                                    |                          | ОК | & Next                                                     | Delete                                                                         | 0                                   | -                                                   |

This window will open to show you the details:

|             | mution No.: 19<br>Customer: Entenal Customer<br>Entry dane: 9/01/20   |          |              |             |                |             |                 |
|-------------|-----------------------------------------------------------------------|----------|--------------|-------------|----------------|-------------|-----------------|
| Code        | Iten Name                                                             | Sent Qty | Received Qty | Batch Sent  | Batch Received | Expiry Sent | Expiry Received |
| Micro 1     | Ethinylestradiol and Levonorgestrel (30/150mcg) Strip/28 (Microgynon) | 1        |              | 1 ABC123    | ABC123         | 30/09/26    | 29/09/26        |
| Condoms_fem | Female Condoms                                                        | 1        |              | 1 H8/789    | H\$789         | 30/04/20    | 29/04/20        |
| Implanon    | Implanon NKT implants                                                 | 1        |              | 1 CHY5674   | GHY5674        | 31/01/21    | 30/01/21        |
| implant_kit | Implant Consumable Pre-packed kit                                     | 1        |              | 1 GFT472    | GFT472         | 28/02/21    | 27/02/21        |
| DMPA        | DMPA SC (Sayana Press) Inj                                            | 1        |              | 1 NUBW56781 | NUW56781       | 31/05/24    | 30/05/24        |
|             |                                                                       |          |              |             |                |             |                 |
|             |                                                                       |          |              |             |                |             |                 |

Previous: 12.02. Ordering Process with mSupply Link | | Next: 12.04. Receiving goods

From:

https://docs.msupply.org.nz/ - mSupply documentation wiki

Permanent link: https://docs.msupply.org.nz/supplier\_hub:supplying?rev=1669877767

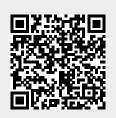

Last update: 2022/12/01 06:56